## ① HP 画面より業務検索で「入札公告等を検索」を選ぶ

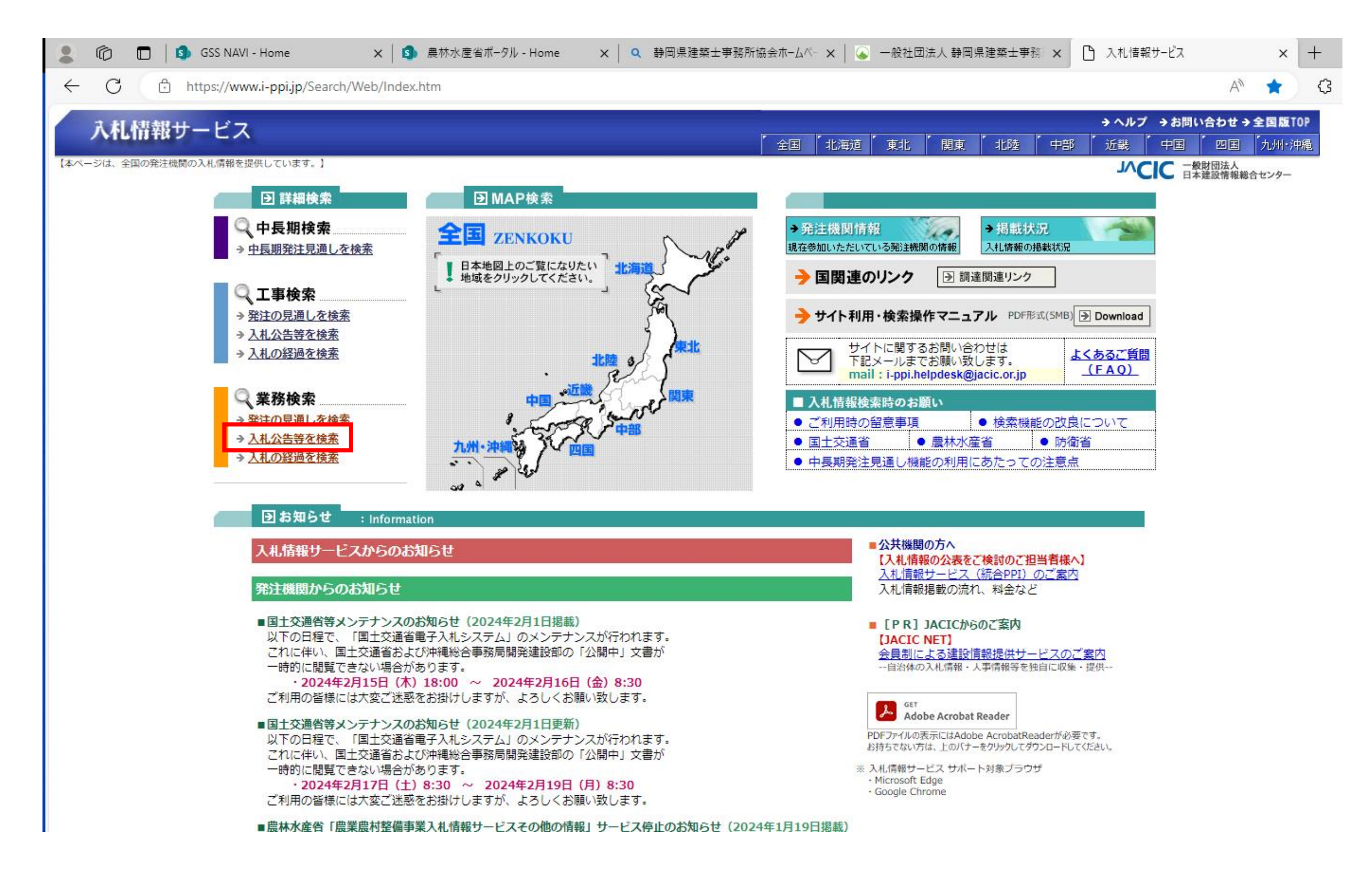

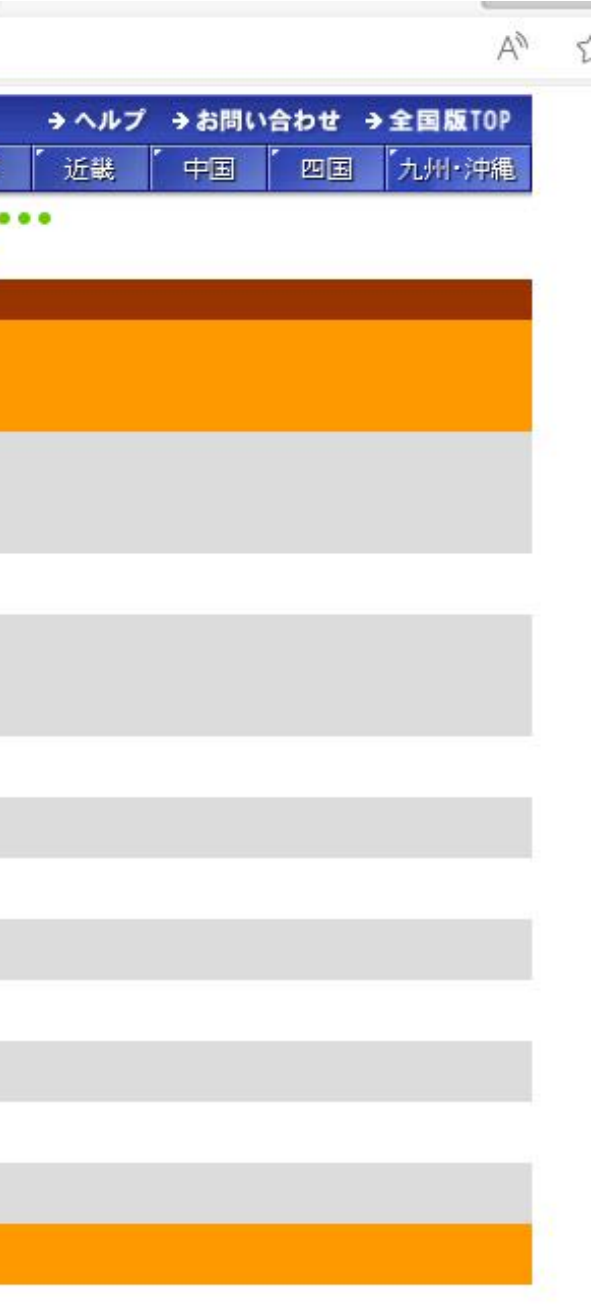

## ② 赤枠内の発注機関、公告日を入力する。

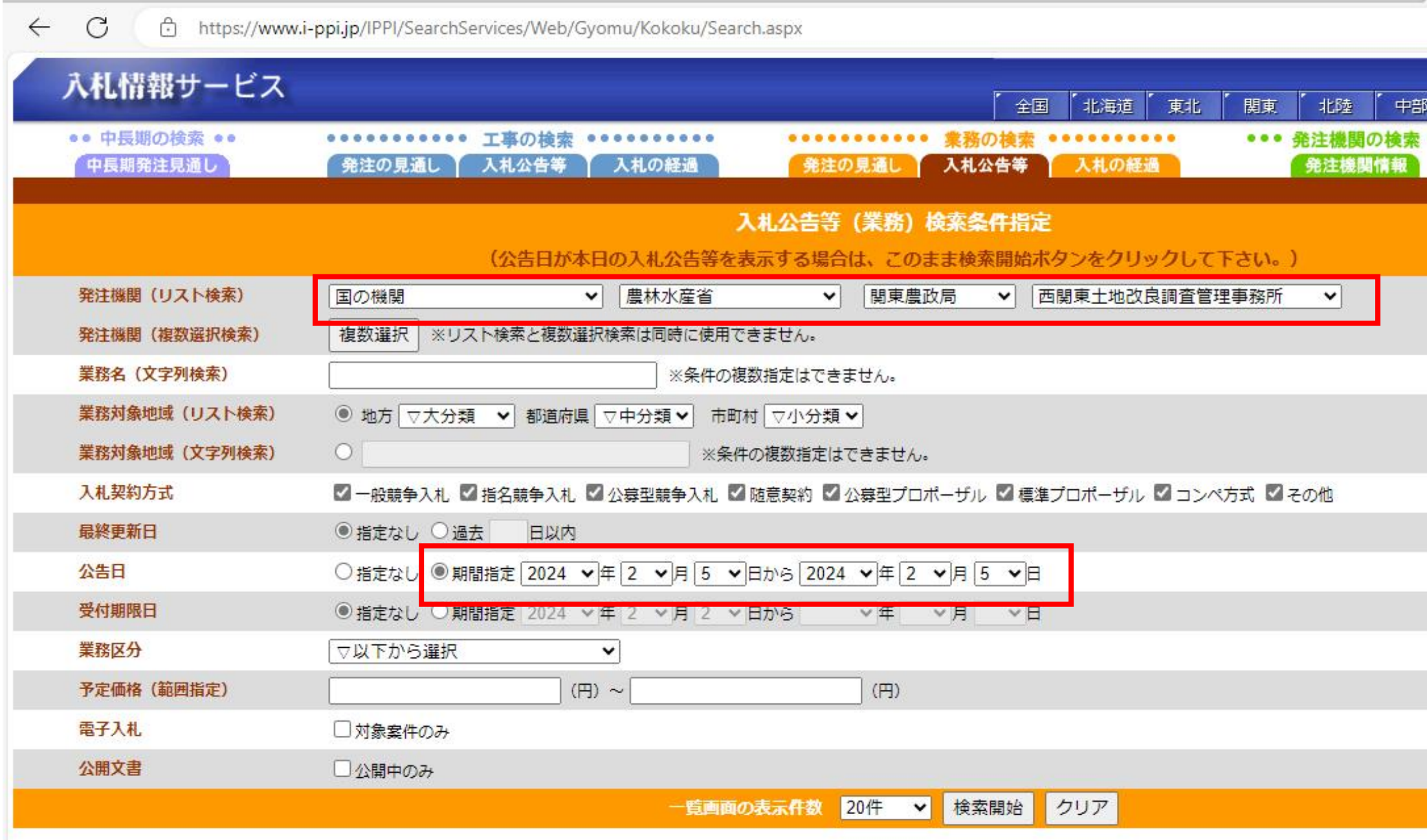

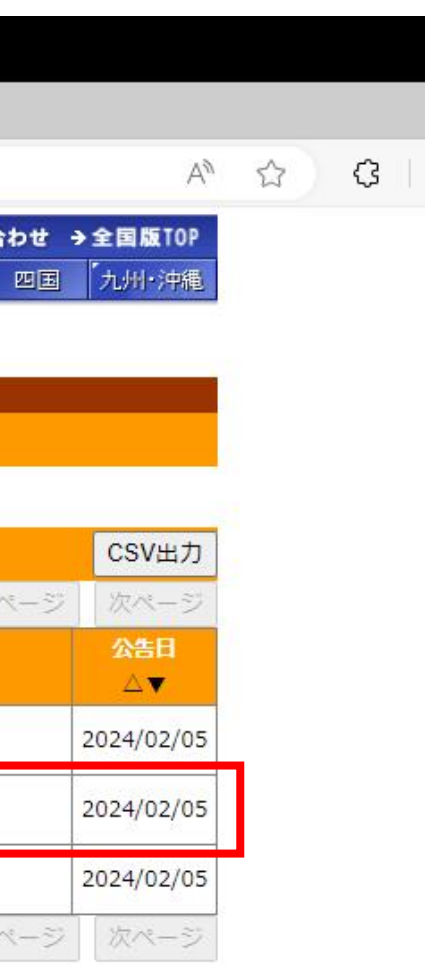

## ③ 検索完了

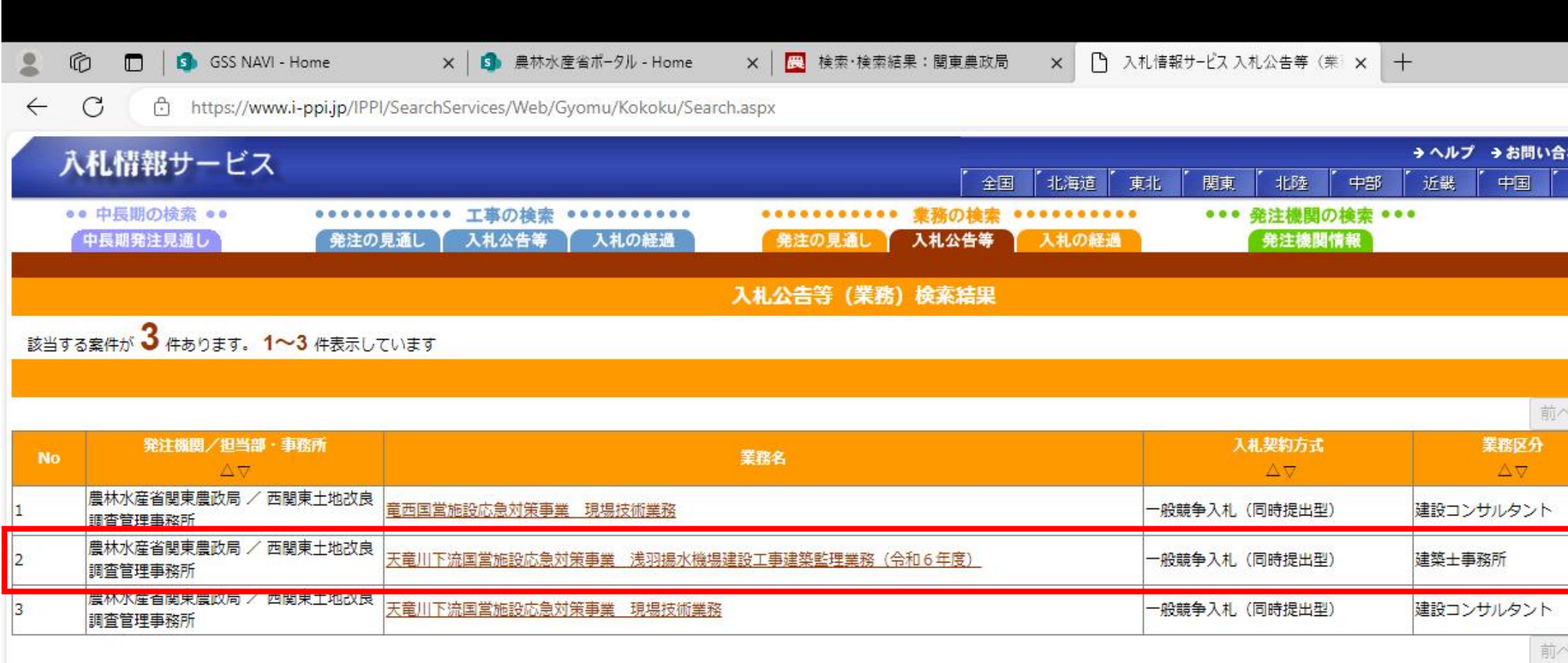

検索指定画面に戻る

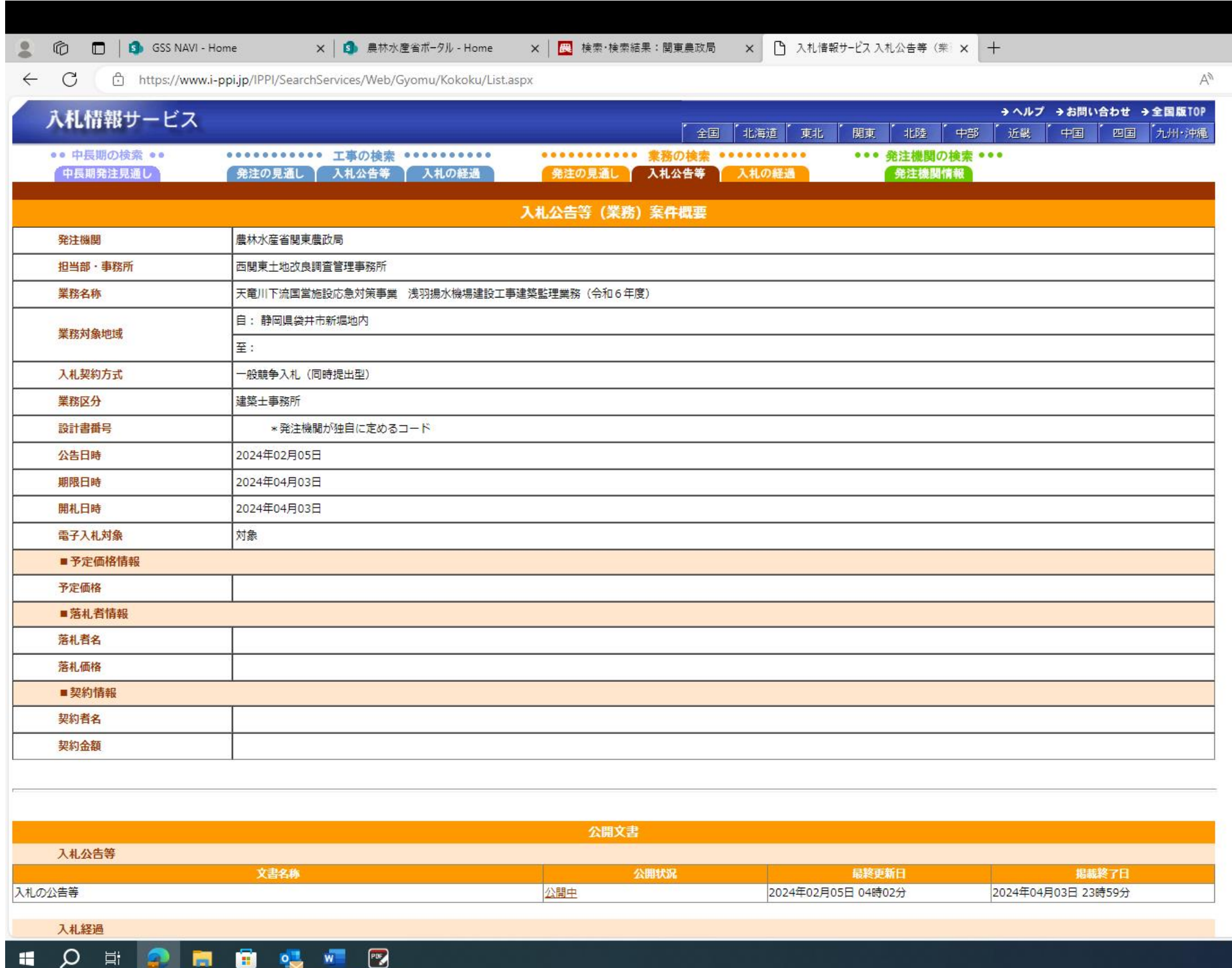

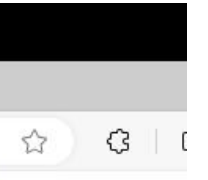